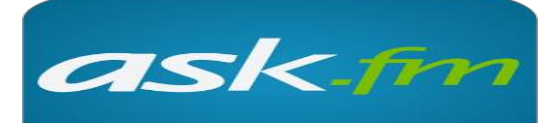

ask.fm

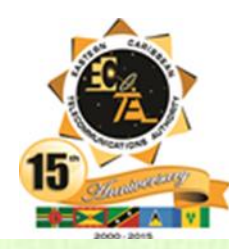

# **What is ask.fm?**

Ask.fm is a social Q&A website which promotes the ability to ask anonymous questions to 'profile' of individuals. The website was launched in 2010 and is based in Latvia.

Ask.fm is increasingly being associated with cyberbullying behaviour worldwide, due to the anonymity of users who post and ask questions.

# **How can I prevent people from asking anonymous questions on my profile?**

We recommend you prevent anonymous questions being posted to your profile. This makes it less likely for you to be exposed to cyberbullying. To prevent people from asking you questions anonymously press Settings > Privacy, select Do not allow anonymous questions and click OK.

# **Am I really anonymous on ask.fm?**

You are never really anonymous online. Every time you visit a website your IP address is logged. Your IP address is unique to your device and ask.fm can provide this information to law enforcement if necessary.

### **Who can see the answers on my ask.fm profile?**

Ask.fm has almost no privacy settings and everything that is posted to your profile is visible to everyone, even if they don't have an ask.fm profile! In the terms and conditions for ask.fm

they state: "Whatever you enter into the ask.fm reply box will be published and could be publicly viewable immediately upon your clicking the submit button." That's why it's really important to think before you post, because you never know who might see it.

#### **How can I delete an answer on my profile?**

Select x to the right of an answer and click OK. This will remove the answer and the question will reappear in your 'Questions' list.

# **How can ask.fm use the information that I post?**

Ask.fm has the right to any information that you post on your profile or on other users' profiles. As outlined in the ask.fm terms and conditions, "By submitting content through the ask.fm service, you grant ask.fm a worldwide, nonexclusive, royalty-free license to use, copy, reproduce, process, adapt, modify, publish, transmit, display and distribute such content in any and all media or distribution methods." In other words, all information that your child posts on ask.fm can be used by ask.fm for any reason they see fit.

So be careful what you post, because as soon as you click submit, you have lost control of that content.

## **How can I report something on ask.fm?**

It's really important to be aware of the block, report and delete function of every website you are using. To report specific answers on ask.fm click Report on the drop down box to the right of an answer and follow the prompts.

# **Someone keeps asking me inappropriate questions, how can I block them?**

Once you get another question from the person harassing you press Block next to each question. This will open a popup window; select a reason for blocking from the list and click Block. Always make sure you speak to a trusted adult if something, or someone upsets you online.

#### **How can I delete my account?**

To delete a profile on ask.fm select Settings > Disable Account, enter your password and select Disable Account.

#### **Top 3 ask.fm Tips**

- 1. Never share personal information like phone numbers, email addresses or home address.
- 2. Be aware of how to block and report users and questions on ask.fm.
- 3. Check your privacy settings. Restricting anonymous questions from your profile might stop you from being exposed to cyberbullying.

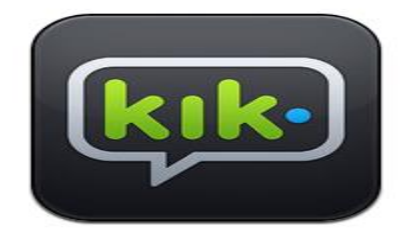

#### **What is Kik Messenger?**

Kik Messenger (Kik) is a free smartphone messenger application that allows users to send texts, pictures, videos and sketches. It can be downloaded on most devices.

# **What can I do if someone is bullying me on Kik?**

If you are being bullied on Kik the first step is to tell a trusted adult. This could be a parent, an older sibling, teacher, older relative, or any adult you feel comfortable talking to. You should then make sure you take the following steps to block and delete the user who is bullying you and restrict your account to only receive messages from those on your contact list.

# **How can I limit who can contact me on Kik?**

Kik has a setting that allows you to ignore new people who might talk to you. It's a good idea to make sure you enable this feature, before you start using Kik to prevent strangers from contacting you.

To enable this feature tap select Settings > Notifications and turn Ignore New People to ON. This will hide any messages sent to you from people who aren't on your contact list and is a great way to make sure that you're staying safe while using Kik!

# kik **MESSENGER**

It is important to ensure that your contacts are people whom you have met in real life, trust and want to communicate with on a regular basis. Consider deleting contacts that do not fall into these categories.

# **How do I block someone on Kik?**

It's really important that you know how to block and report on every social networking site or app that you might use. To block a user in Kik select Settings > Privacy > Block List, click the  $+$  to select the username of the person you want to block and select Yes or Block to confirm. This will make sure that all messages from this user will be hidden. Note: A user will not be notified when they have been blocked.

#### **How do I delete a user on my contacts list?**

As soon as you start using a new app or social networking site, it's important to familiarise yourself with how to delete users. It's also a good idea to go through your contacts regularly and ask yourself three questions:

- 1) Do I know this person?
- 2) Do I want to communicate with them regularly?
- 3) Do I trust them?

If you answer 'No' to any of these questions it might be a good idea to delete that user. A step-by-step guide on how to delete a contact

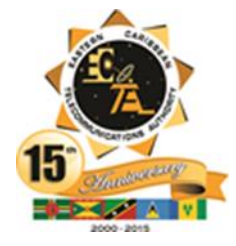

on Kik is available at http://www.thinkuknow.org.au/ kids/howtosn.asp

# **How do I delete my Kik account?**

To delete the account select Settings > Your Account > Reset Kik Messenger. You then need to delete the Kik application from your phone. Ask a friend with Kik to send you a message to your old account and within a few days, you will receive an email from Kik saying you have unread messages. At the bottom of this email will be a deactivation link – click on this and within a few days your account will be deleted.

Note: If you log into Kik before you have clicked on the deactivation link, it will cancel your request and your account will remain active.

## **Top 3 Kik Messenger Tips**

- 1. Never share your username online This makes it easier for people who you might not know to contact you.
- 2. Be aware of how to block, report and delete users on all your accounts and apps.
- 3. Make sure you check your privacy settings. Restrict your account so that only people you know and trust can communicate with you.